# Appendix A

Microsoft Office Specialist exam objectives

This appendix covers these additional topics:

- A Word 2010 Specialist exam objectives, with references to corresponding coverage in ILT Series courseware.
- **B** Word 2010 Expert exam objectives, with references to corresponding coverage in ILT Series courseware.

# Topic A: Specialist exam objectives map

*Explanation* This section lists all Microsoft Office Specialist exam objectives for Word 2010 (Exam 77-881) and indicates where each objective is covered in conceptual explanations, activities, or both.

#### 1 Sharing and Maintaining Documents

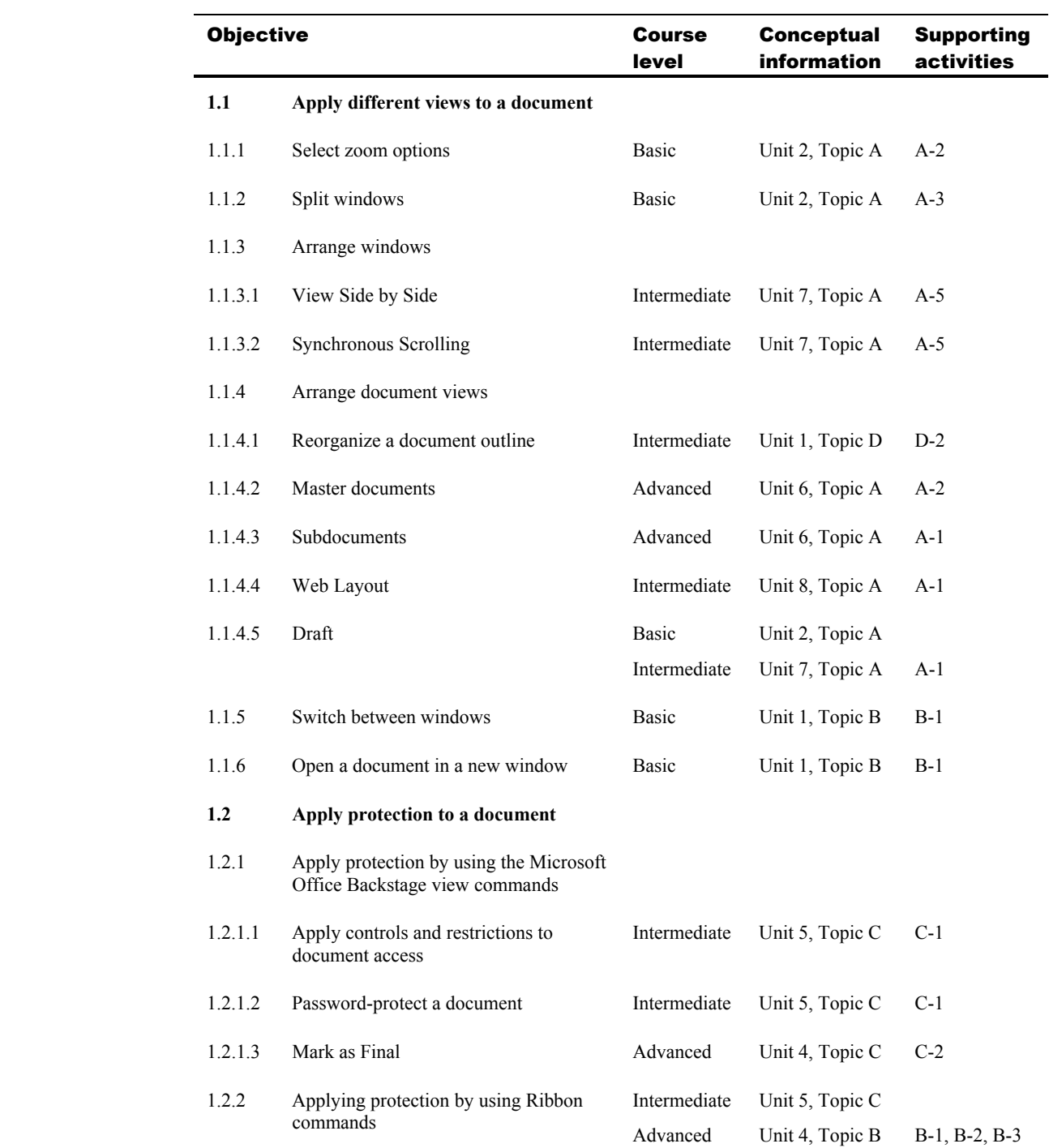

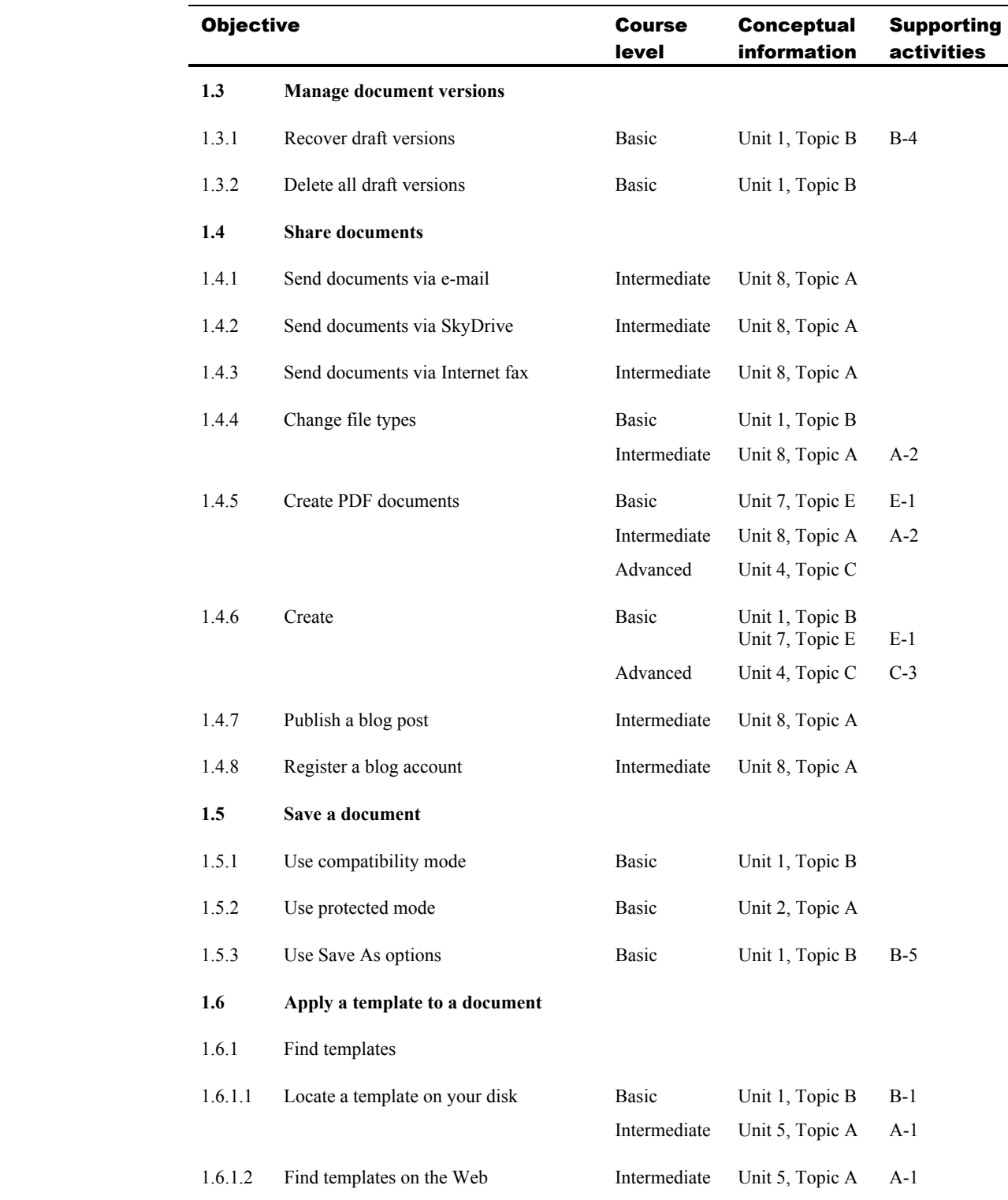

#### # Objective Course level **Conceptual** information Supporting activities **2.1 Apply font and paragraph attributes**  2.1.1 Apply character attributes Basic Intermediate Unit 4, Topic A Unit 1, Topic C A-1, A-2, A-3 C-1, C-2 2.1.2 Apply styles Intermediate Unit 1, Topic B B-1, B-2 2.1.3 Use Format Painter Basic Unit 4, Topic A A-4 **2.2 Navigate and search through a document**  2.2.1 Use the Navigation Pane 2.2.1.1 Headings Intermediate Unit 1, Topic D D-2 2.2.1.2 Pages Intermediate Unit 1, Topic D 2.2.1.3 Results Basic Unit 7, Topic C C-1 2.2.2 Use Go To Basic Unit 2, Topic A A-4 2.2.3 Use the Browse By button Basic Unit 2, Topic A A-5 2.2.4 Use Highlight features Basic Unit 7, Topic C C-1 2.2.5 Set Find and Replace options 2.2.5.1 Format Basic Unit 7, Topic C C-3 2.2.5.2 Special Basic Unit 7, Topic C **2.3 Apply indentation and tab settings to paragraphs**  2.3.1 Apply indents 2.3.1.1 First line Basic Unit 4, Topic D D-1 2.3.1.2 Hanging Basic Unit 4, Topic D D-2 2.3.2 Set tabs Basic Unit 4, Topic B B-2, B-3, B-5 2.3.3 Use the Tabs dialog box Basic Unit 4, Topic B B-4, B-5 2.3.4 Set tabs on the ruler Basic Unit 4, Topic B B-2, B-3 2.3.5 Clear tabs Basic Unit 4, Topic B B-3, B-4 2.3.6 Set tab stops Basic Unit 4, Topic B B-2, B-3, B-5 2.3.7 Move tab stops Basic Unit 4, Topic B B-2

#### 2 Formatting Content

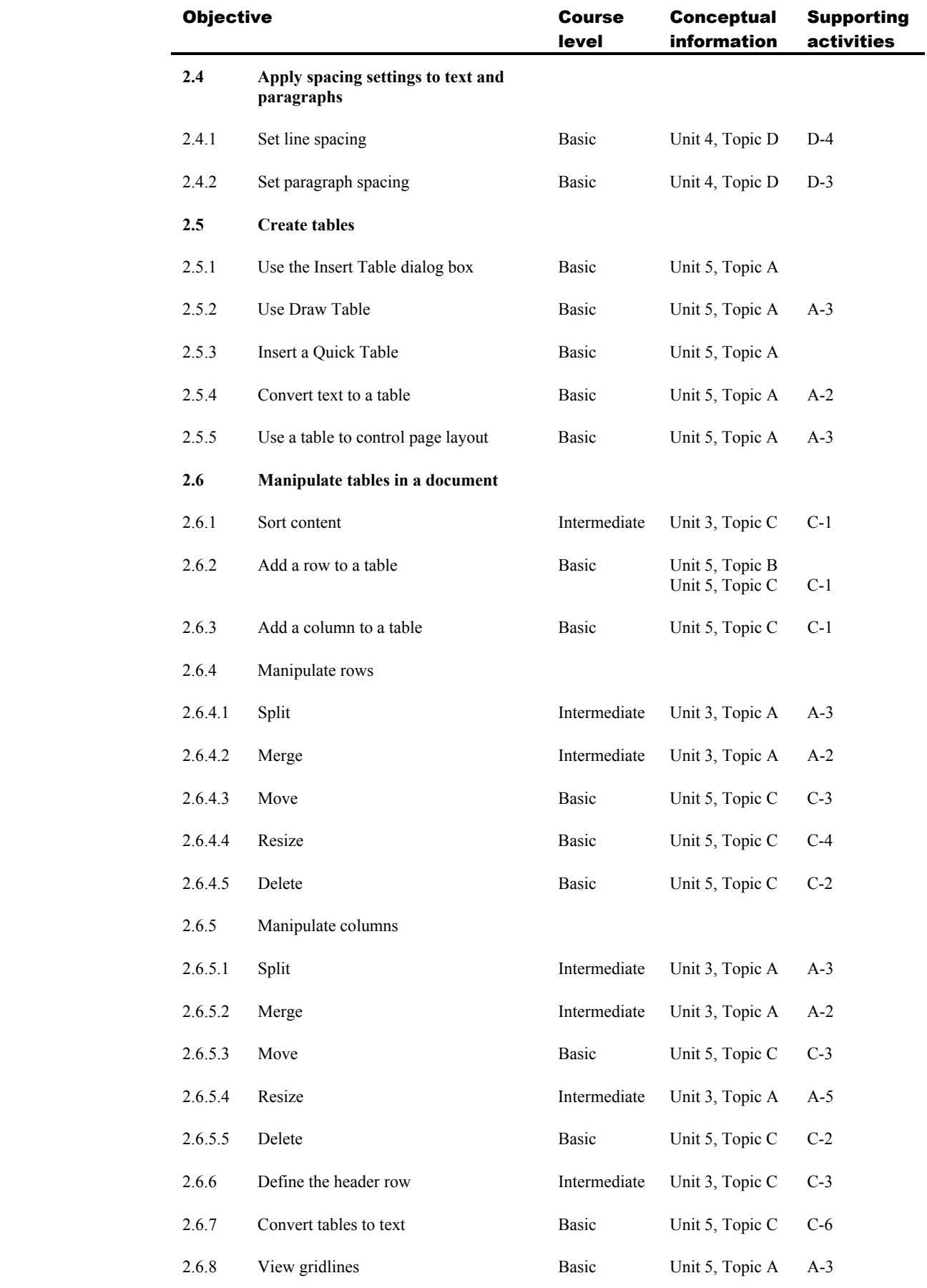

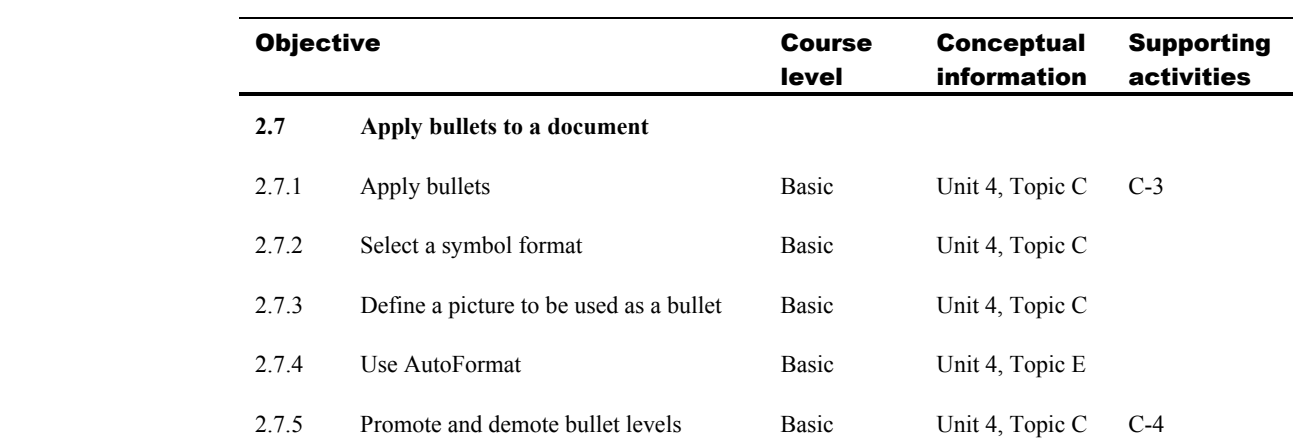

#### 3 Applying Page Layout and Reusable Content

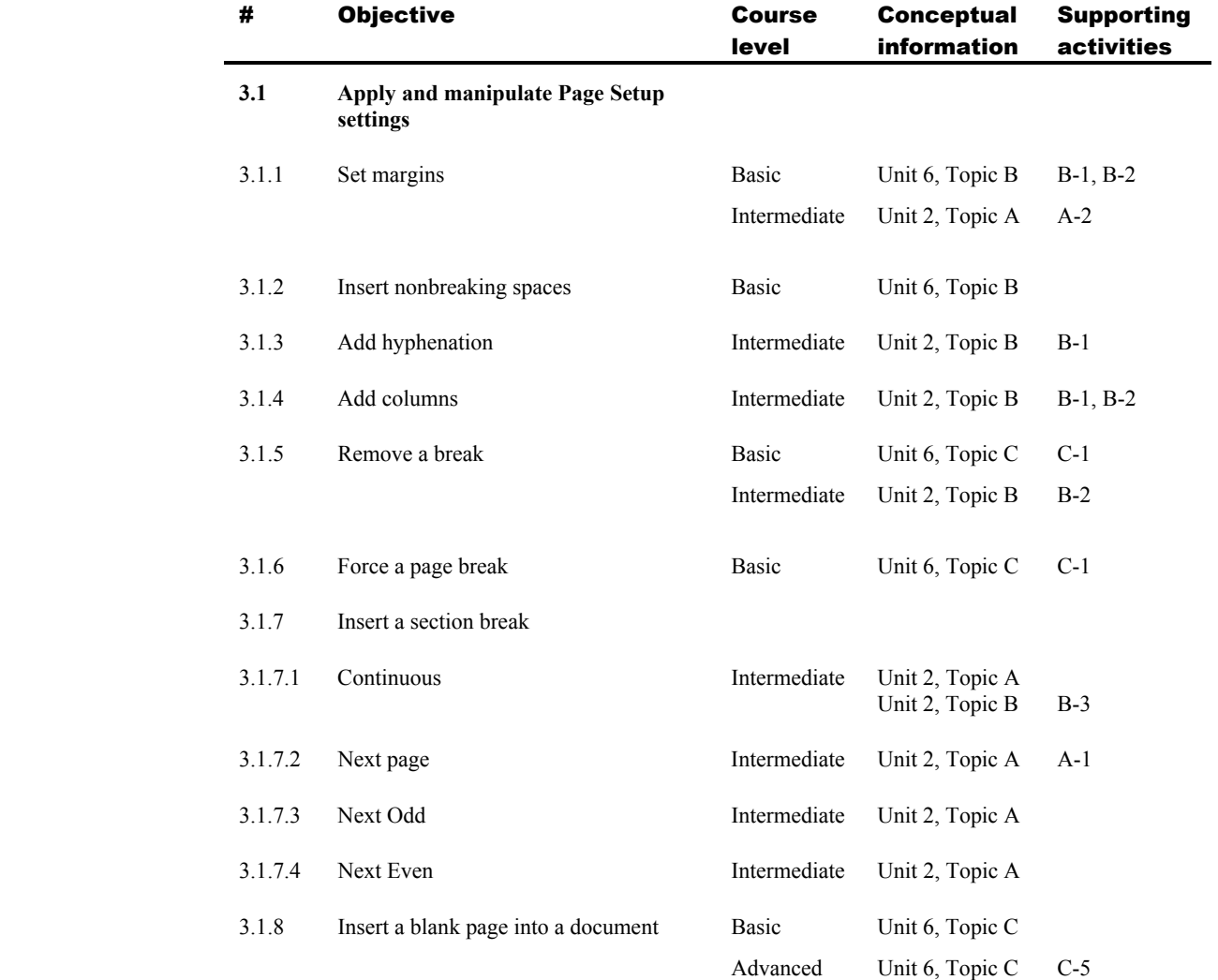

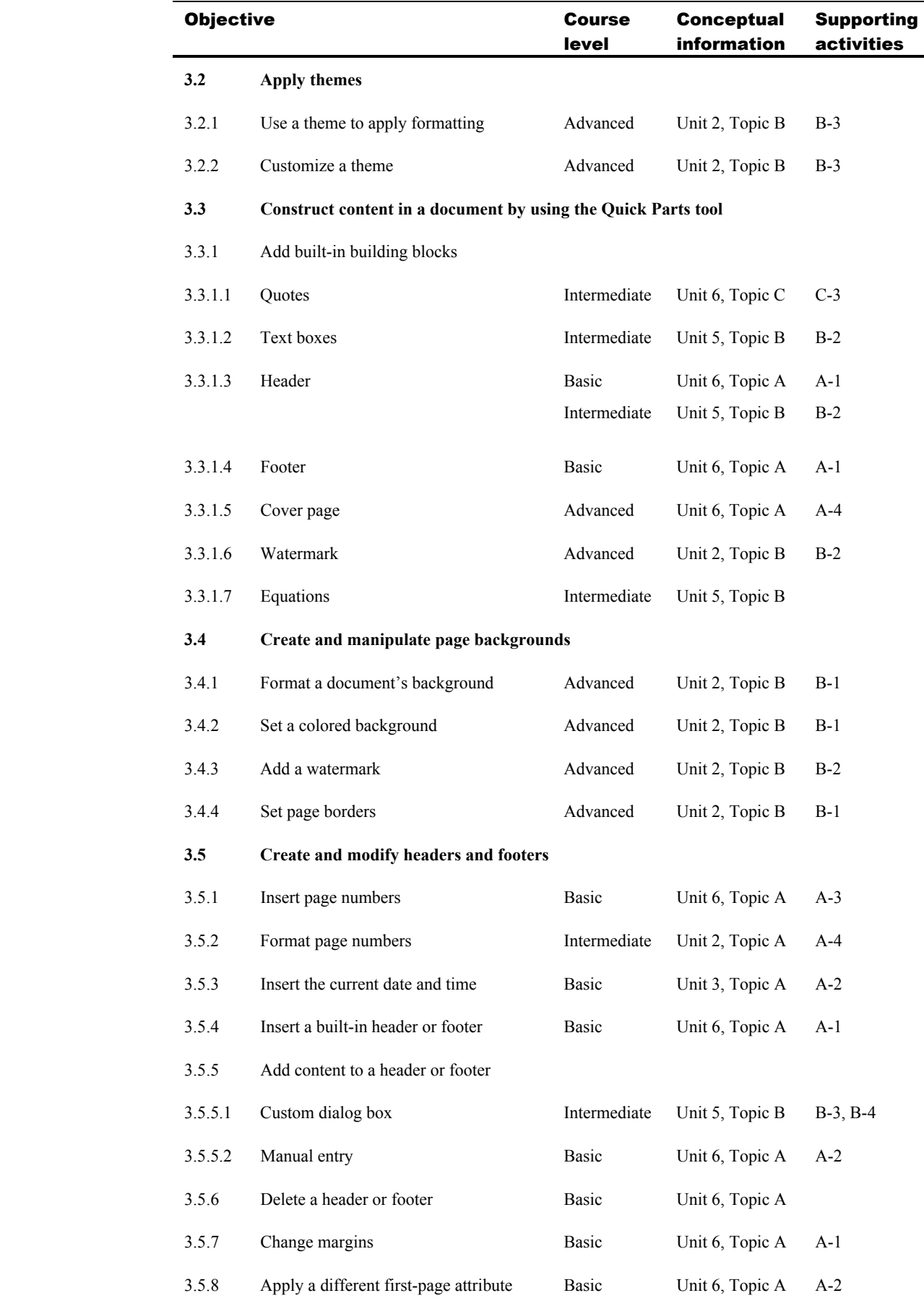

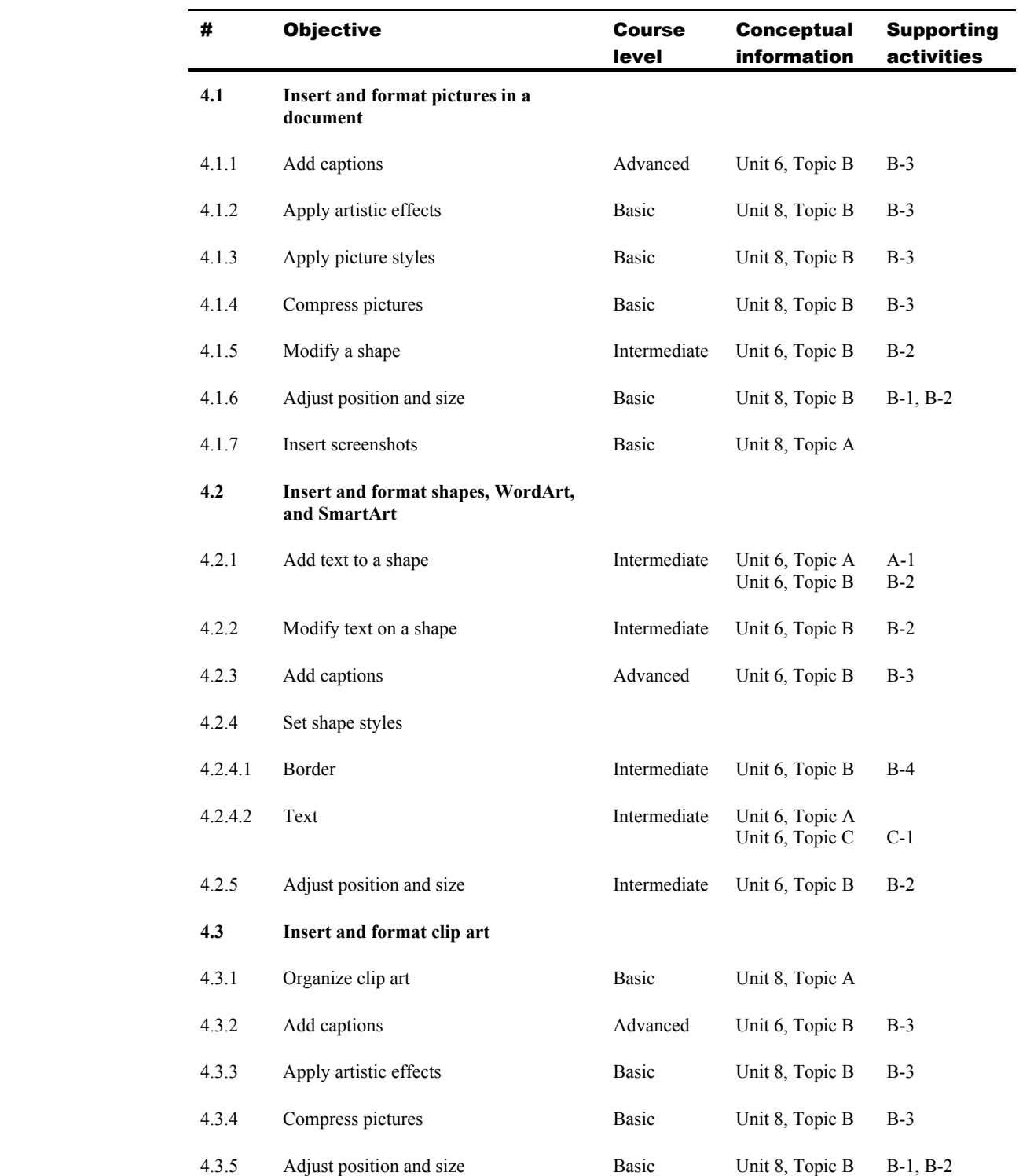

#### 4 Including Illustrations and Graphics in a Document

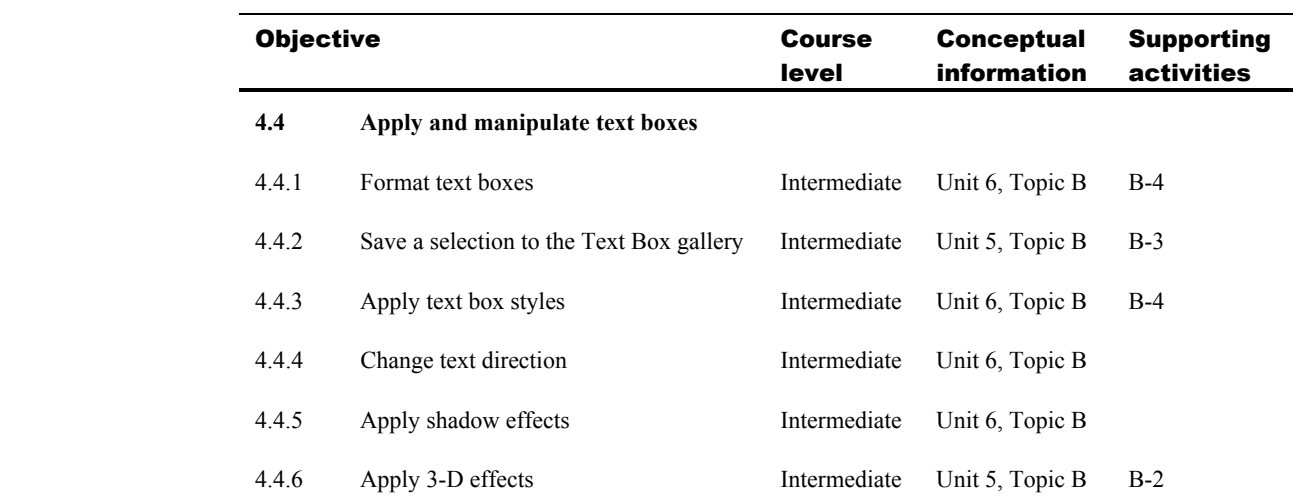

## 5 Proofreading Documents

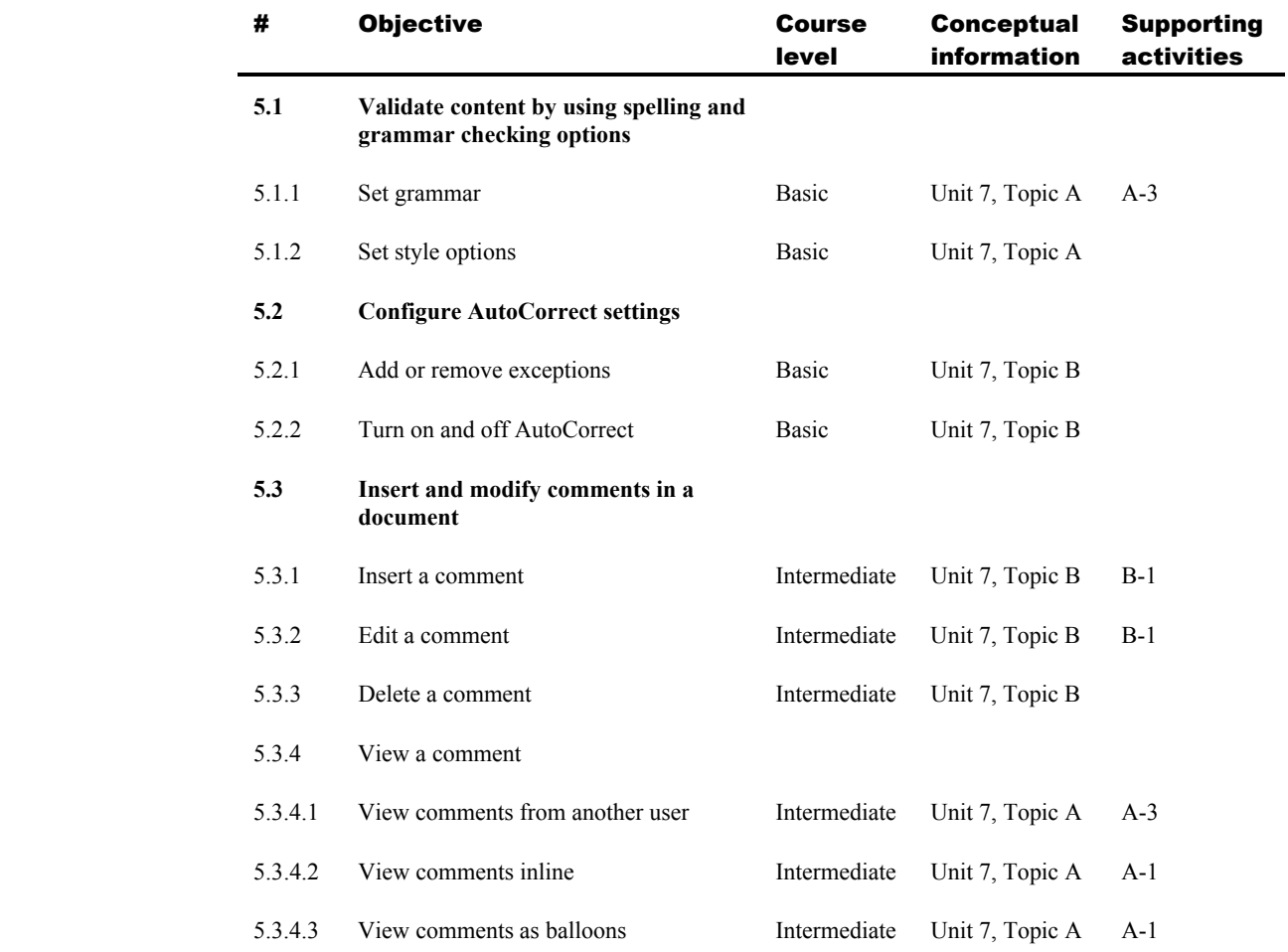

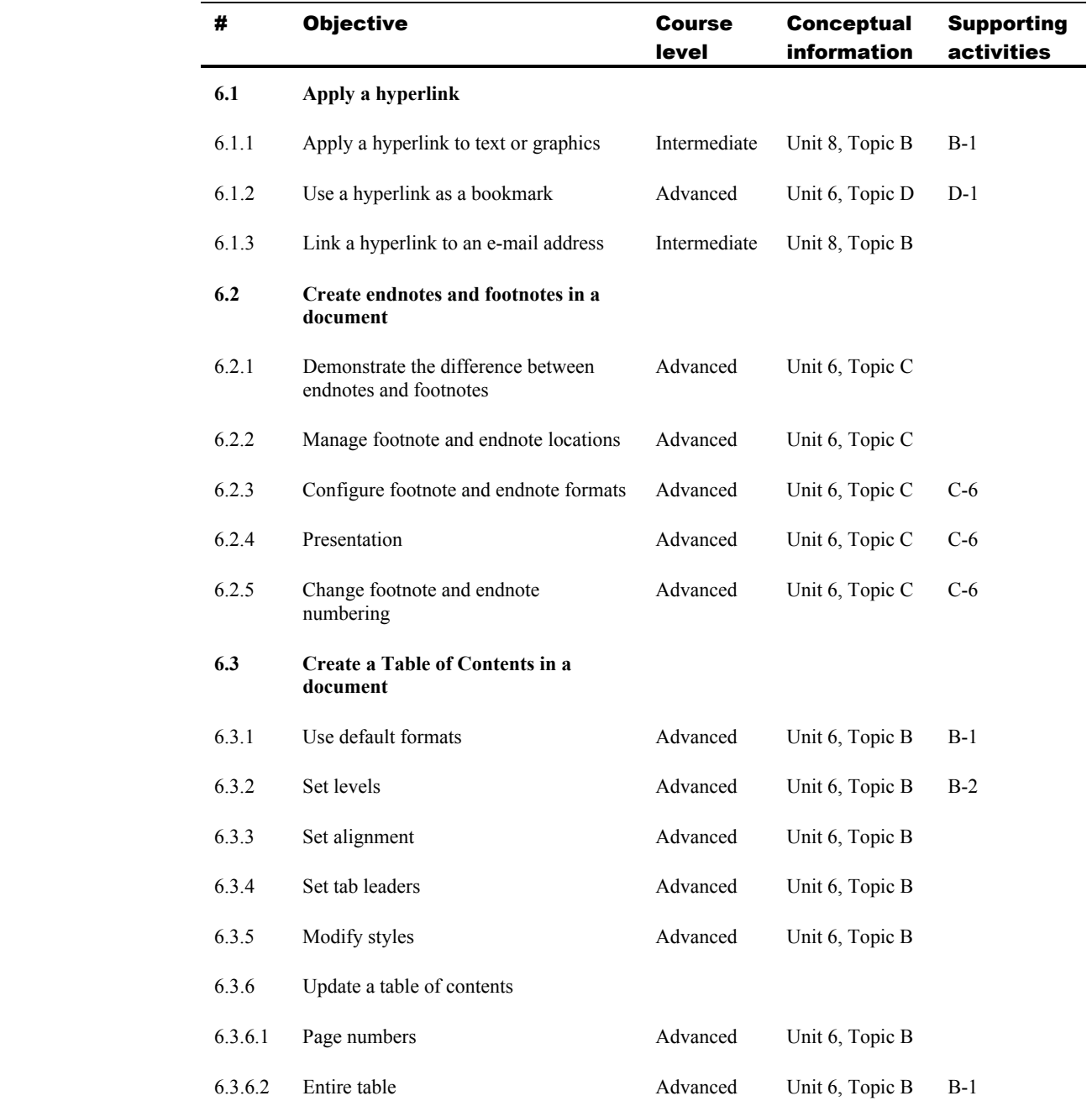

#### 6 Applying References and Hyperlinks

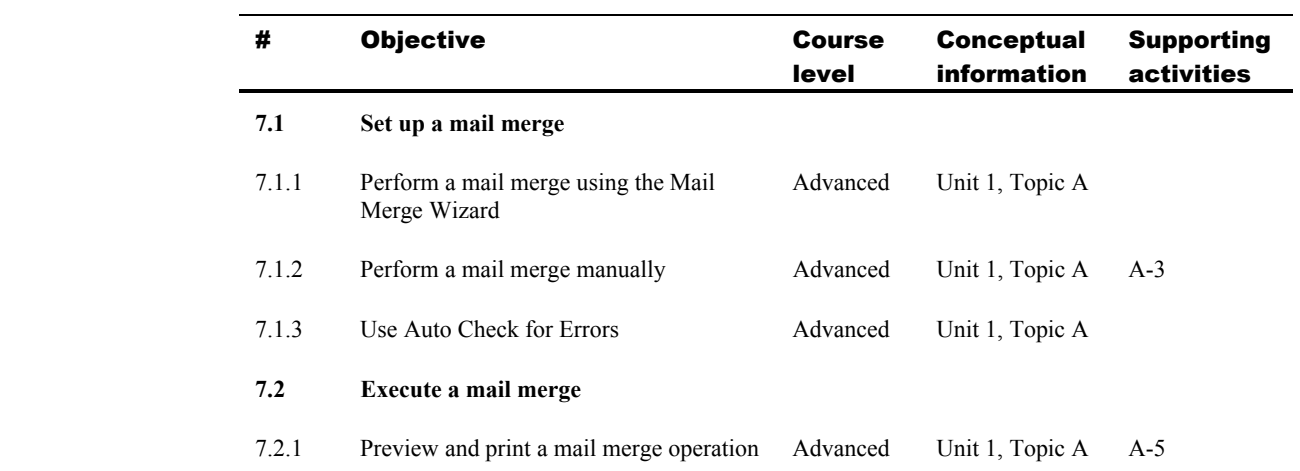

# 7 Performing Mail Merge Operations

# Topic B: Expert exam objectives map

*Explanation* This section lists all Microsoft Office Specialist exam objectives for Word Expert 2010 (Exam 77-887) and indicates where each objective is covered in conceptual explanations, activities, or both.

#### # Objective Course level **Conceptual** information Supporting activities **1.1 Configure Word options**  Basic Unit 1, Topic B Unit 2, Topic A Unit 4, Topic A Unit 4, Topic E Unit 7, Topic B B-4 E-1 Intermediate Unit 1, Topic C Unit 7, Topic A A-1 1.1.1 Change default program options Advanced Unit 2, Topic B Unit 4, Topic A Unit 5, Topic A Unit 5, Topic B Unit 5, Topic C B-5 A-3 A-2, A-3, A-4 B-1, B-2 C-1 1.1.2 Change spelling options Basic Unit 7, Topic A 1.1.3 Change grammar checking options Basic Unit 7, Topic A A-3 **1.2 Apply protection to a document**  1.2.1 Restrict editing Intermediate Advanced Unit 5, Topic C Unit 7, Topic A Unit 2, Topic B C-1 A-4 B-4 1.2.2 Apply controls or restrictions to document access Intermediate Advanced Unit 5, Topic C Unit 4, Topic B C-1 B-3 **1.3 Apply a template to a document**  1.3.1 Modify an existing template Intermediate Unit 5, Topic A A-2 1.3.2 Create a new template Intermediate Unit 5, Topic A A-2 1.3.3 Apply a template to an existing document Intermediate Unit 5, Topic A 1.3.4 Manage templates by using the Organizer Intermediate Unit 5, Topic A

#### 1 Sharing and Maintaining Documents

#### 2 Formatting Content

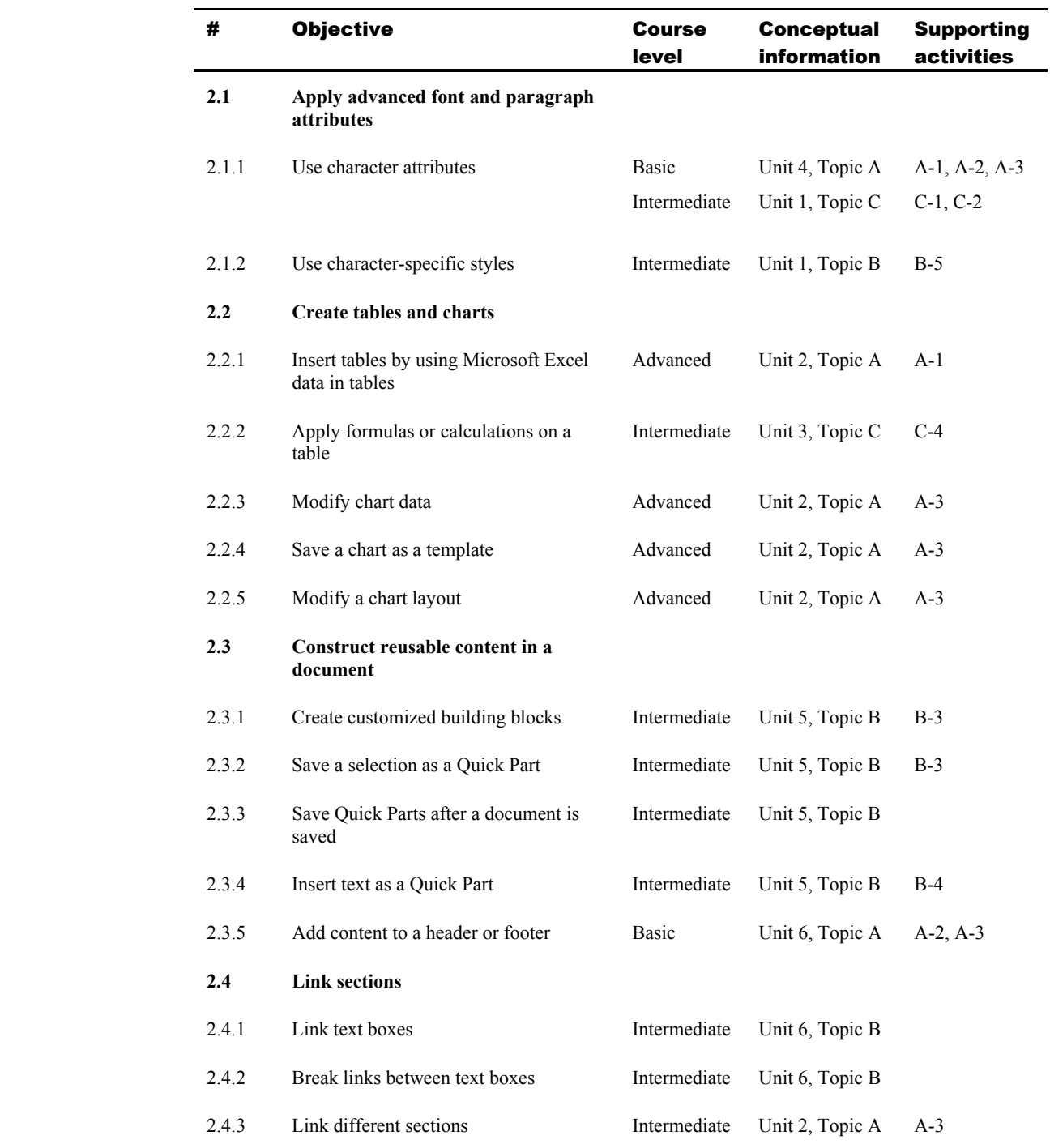

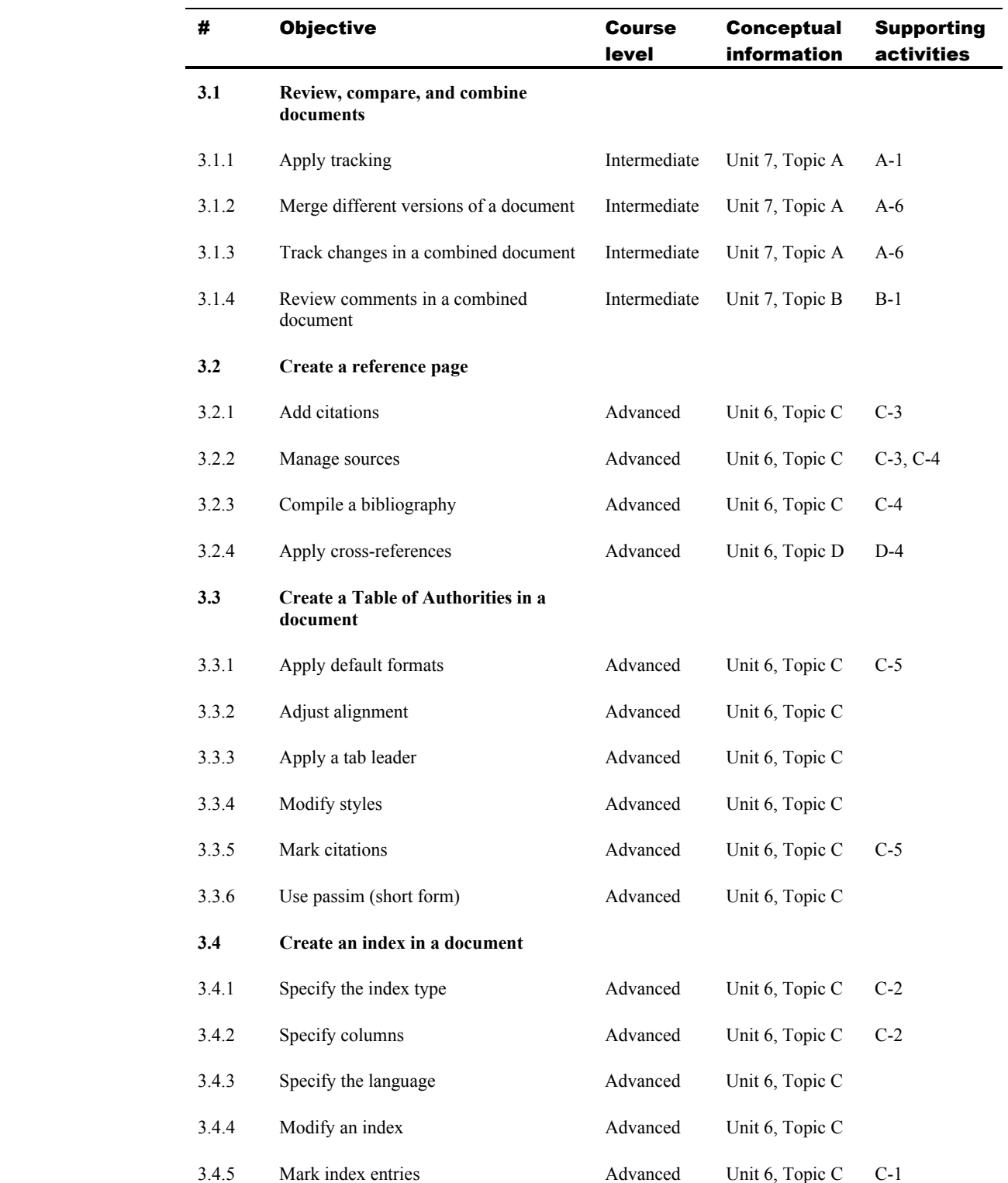

#### 3 Tracking and Referencing Documents

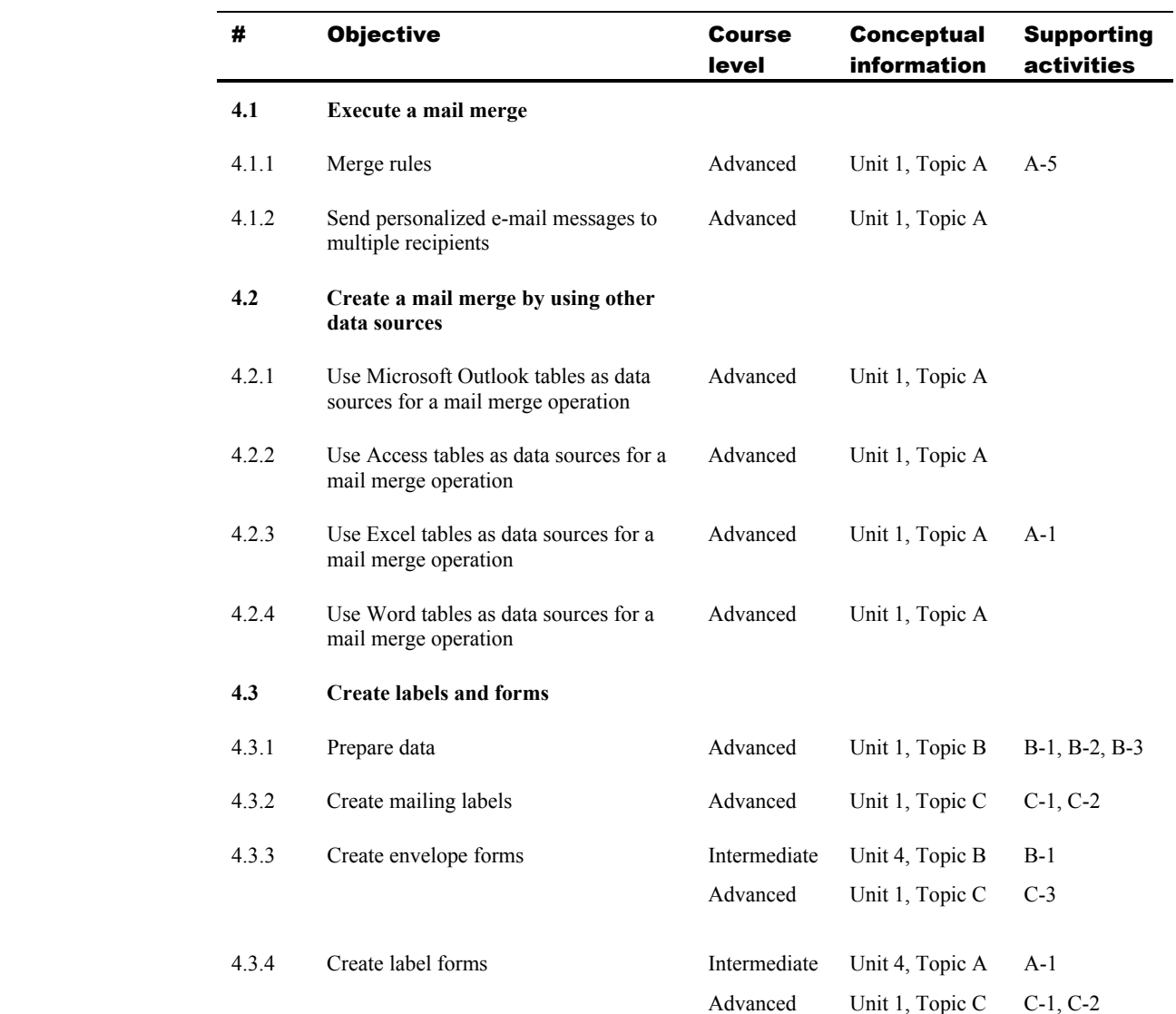

# 4 Performing Mail Merge Operations

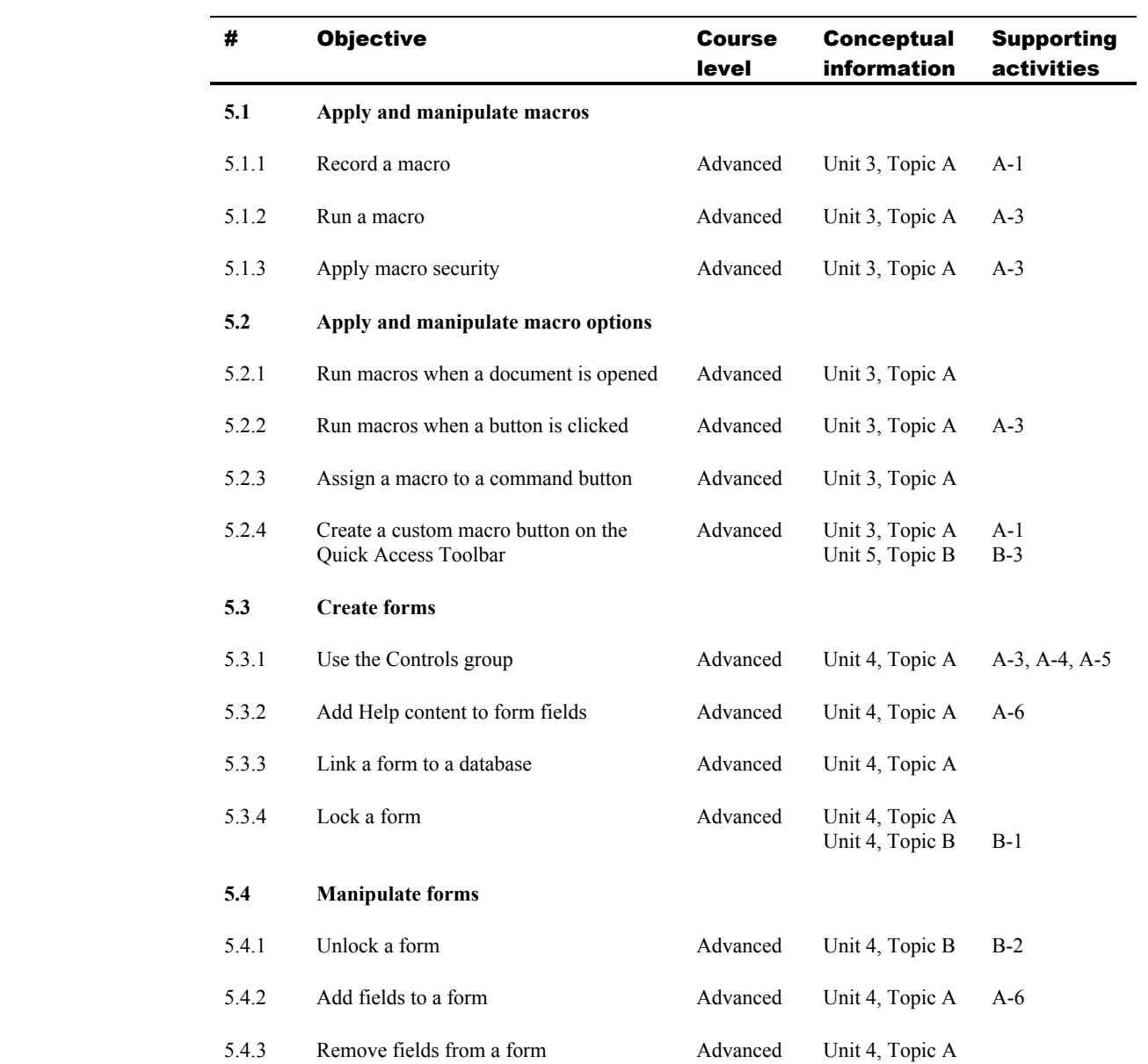

## 5 Managing Macros and Forms